### Transcript for Preparing for the CAPER Webinar (07/29/2020)

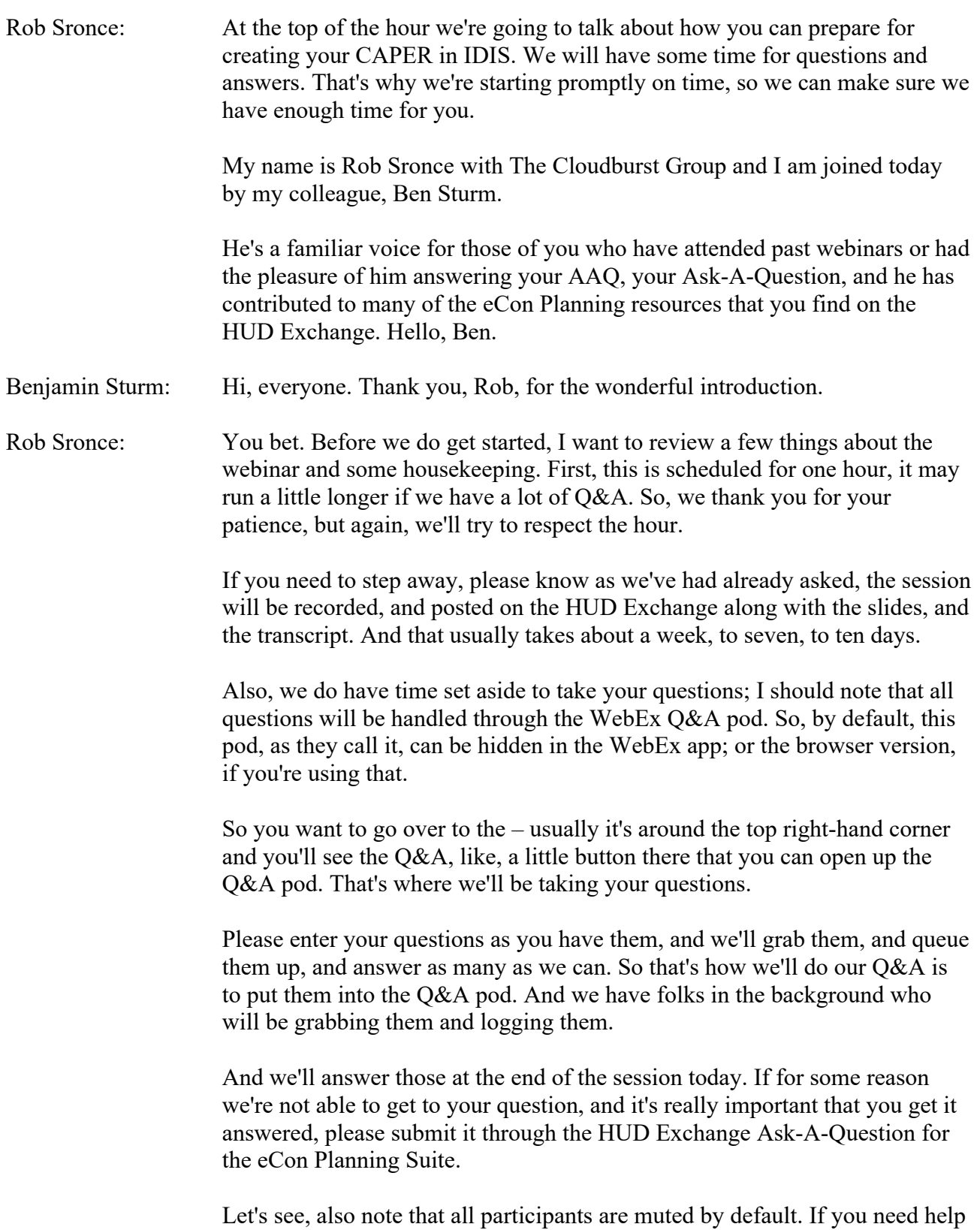

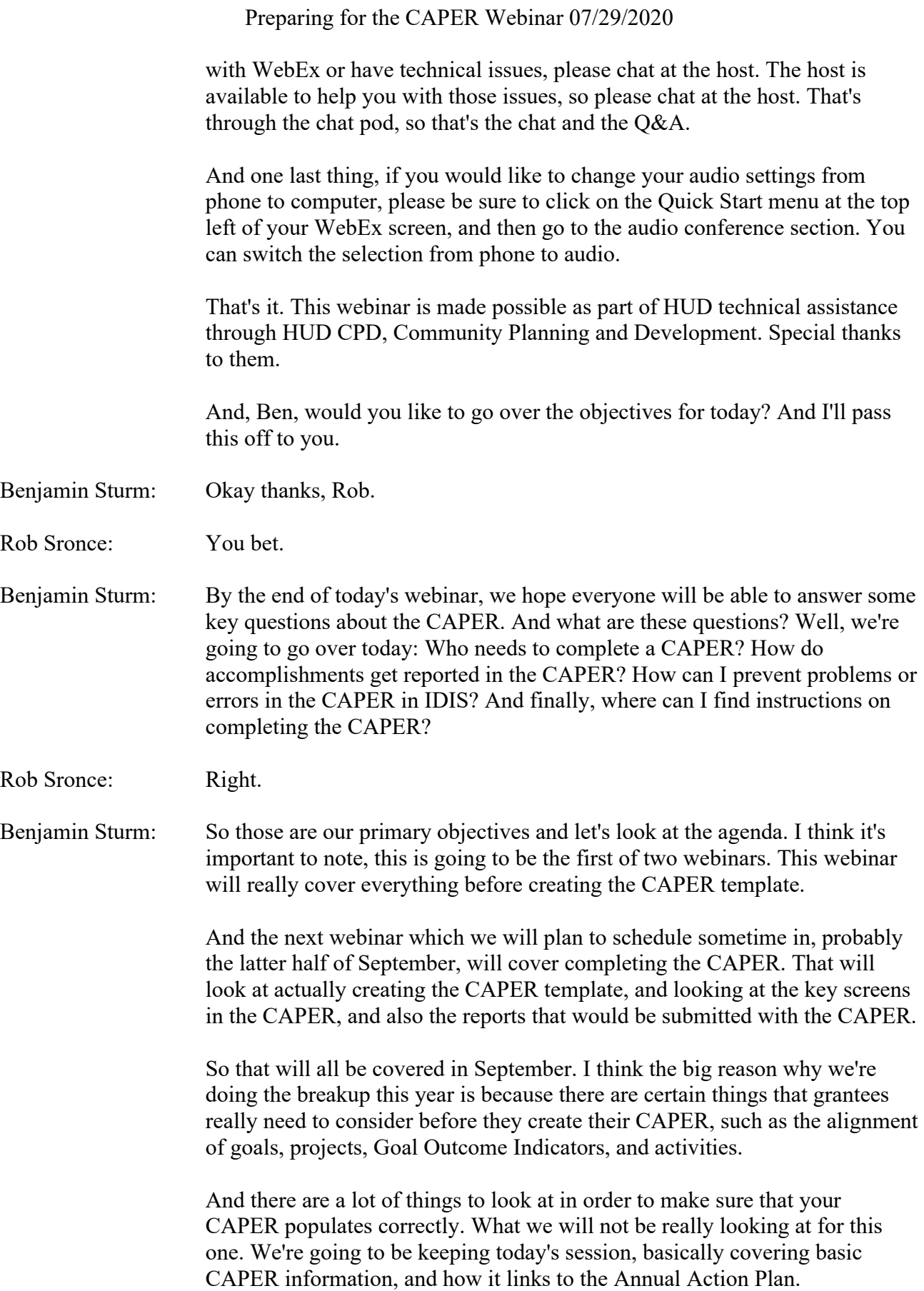

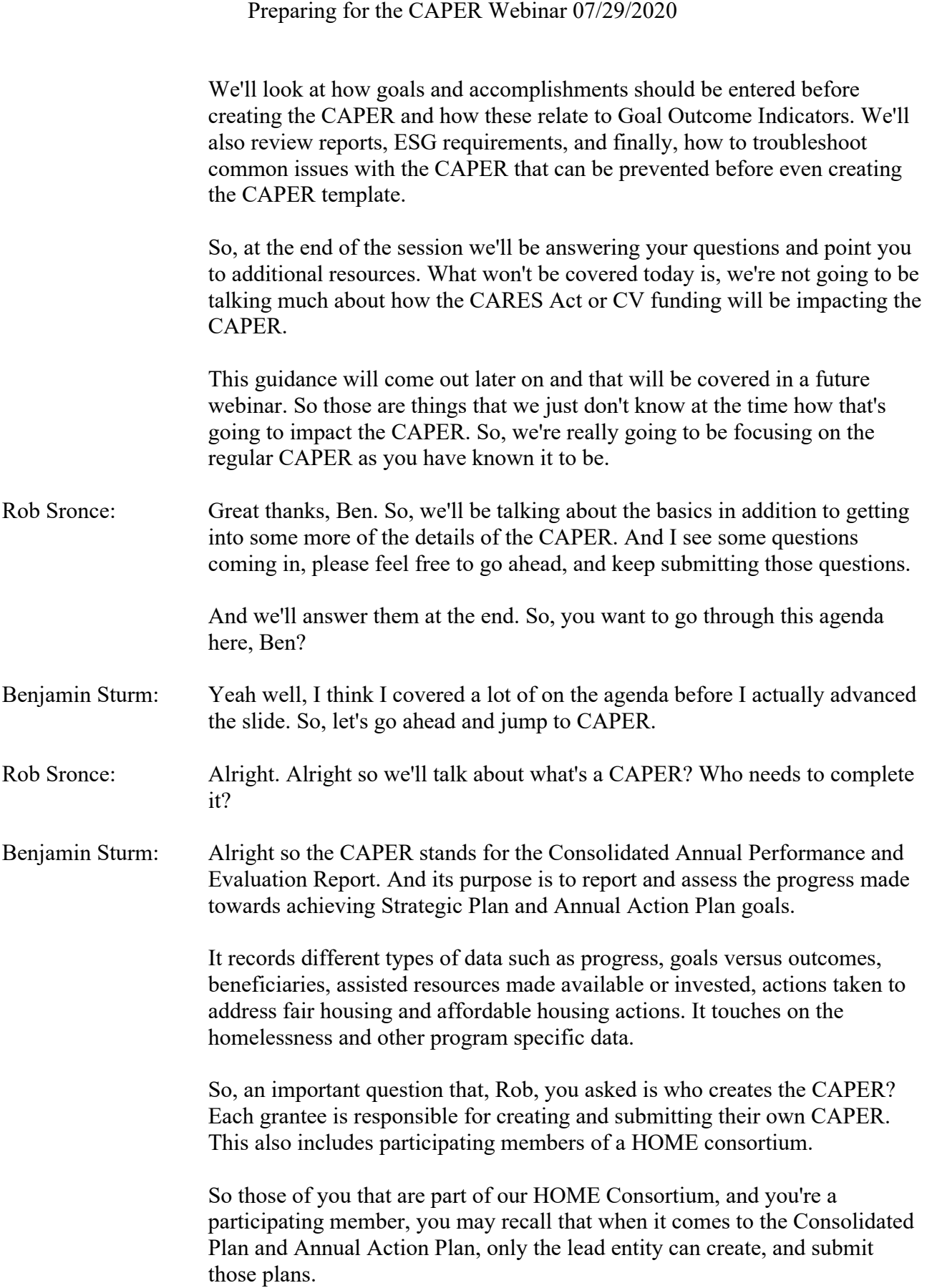

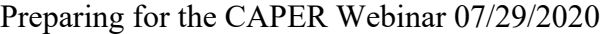

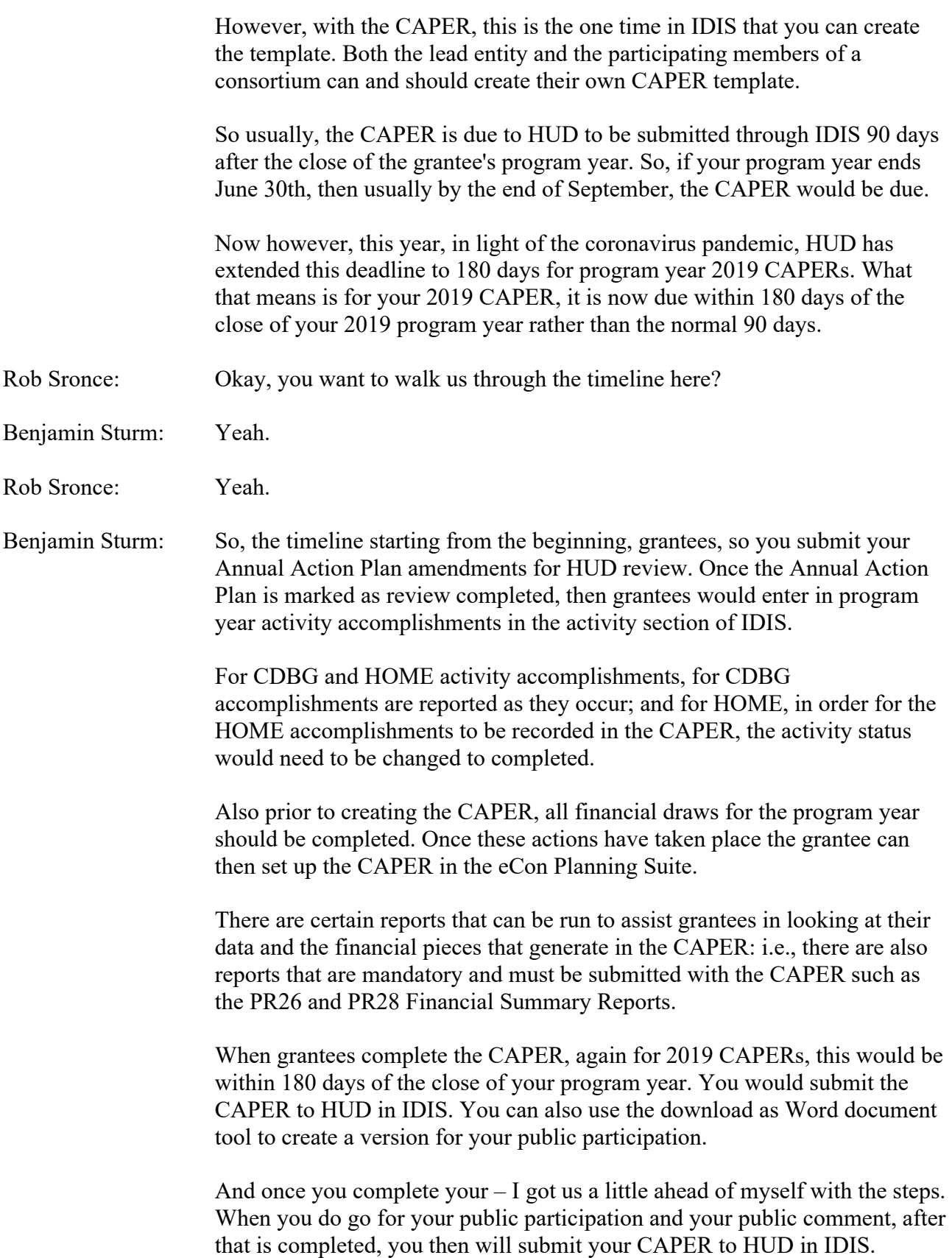

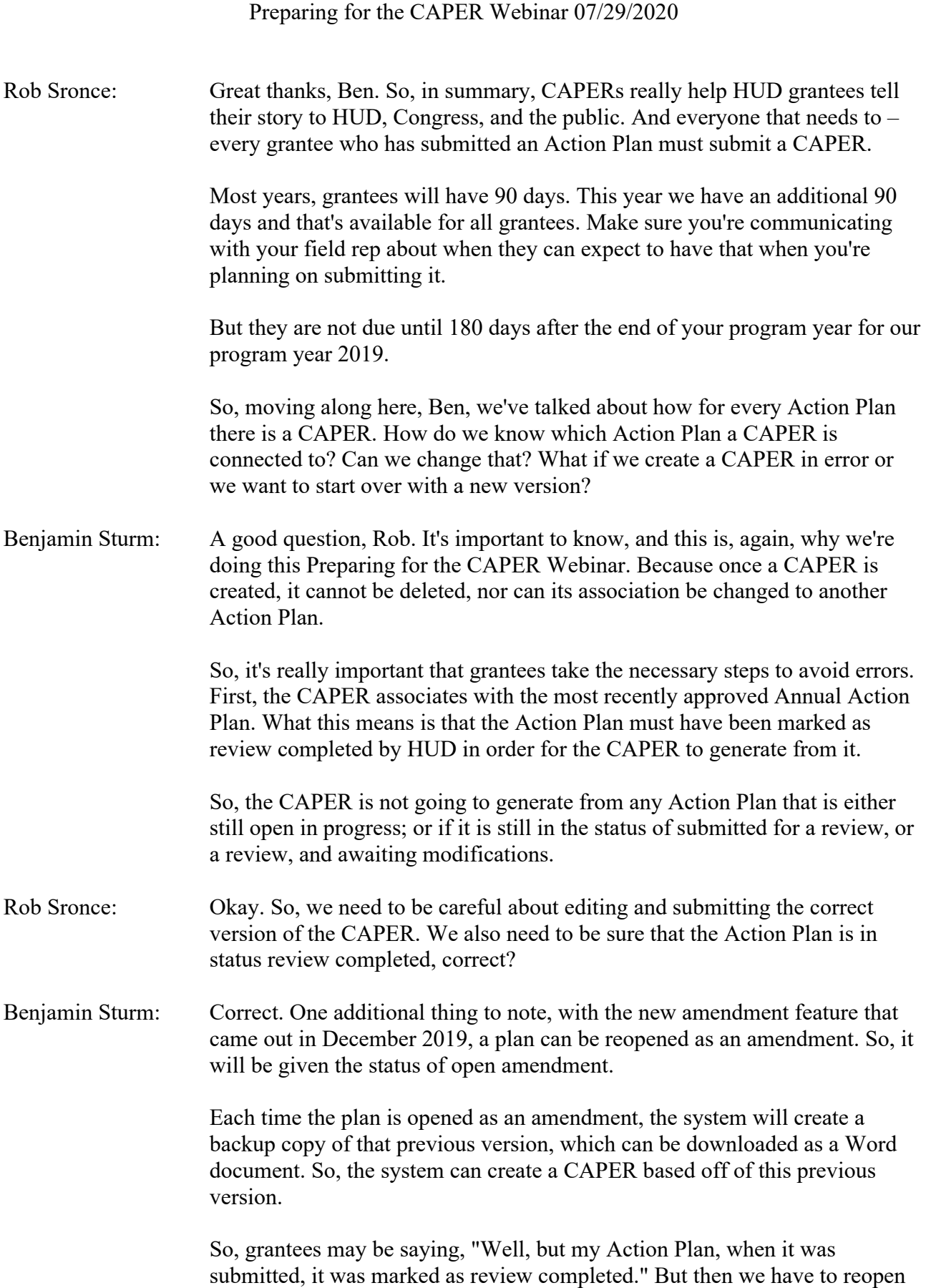

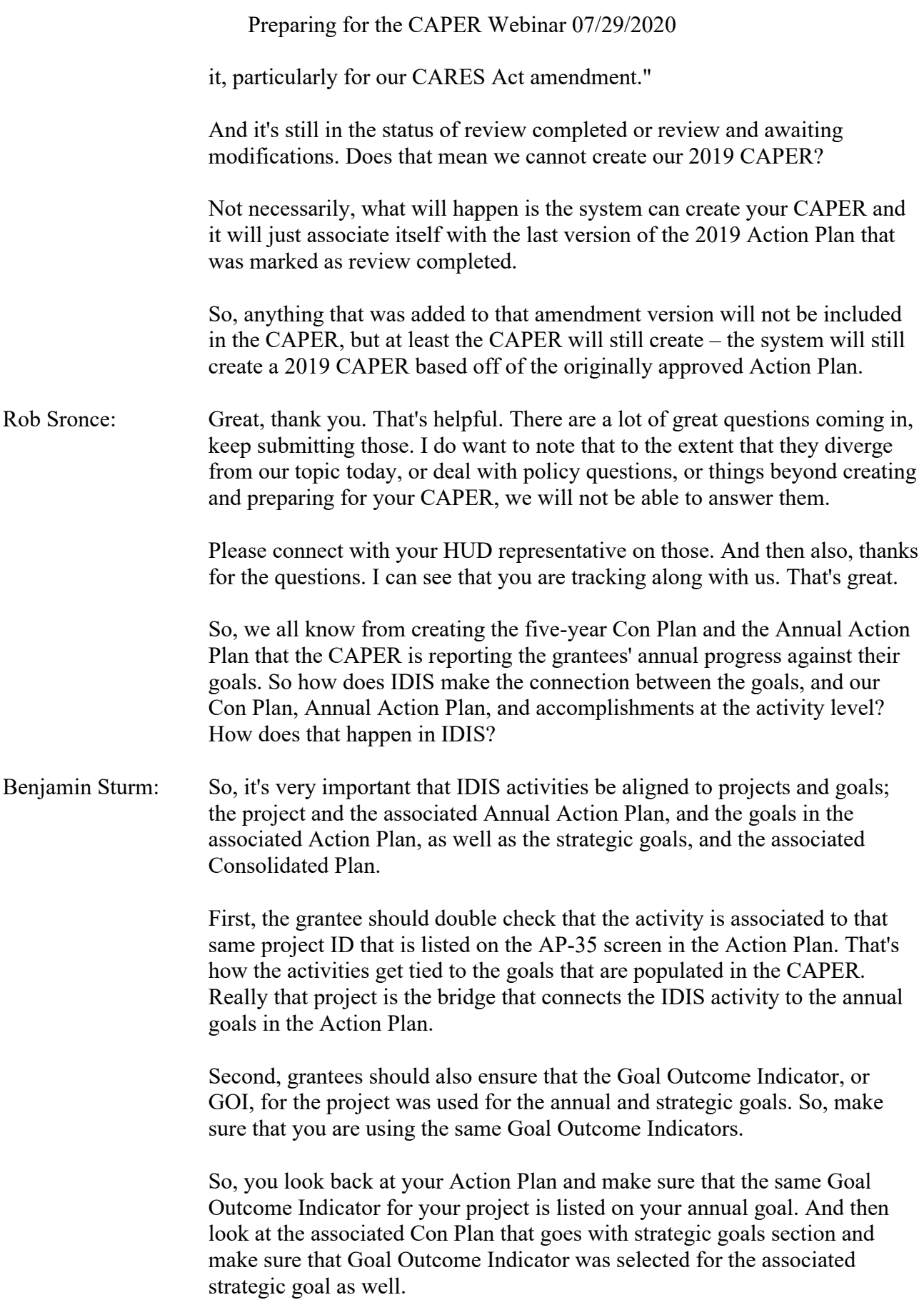

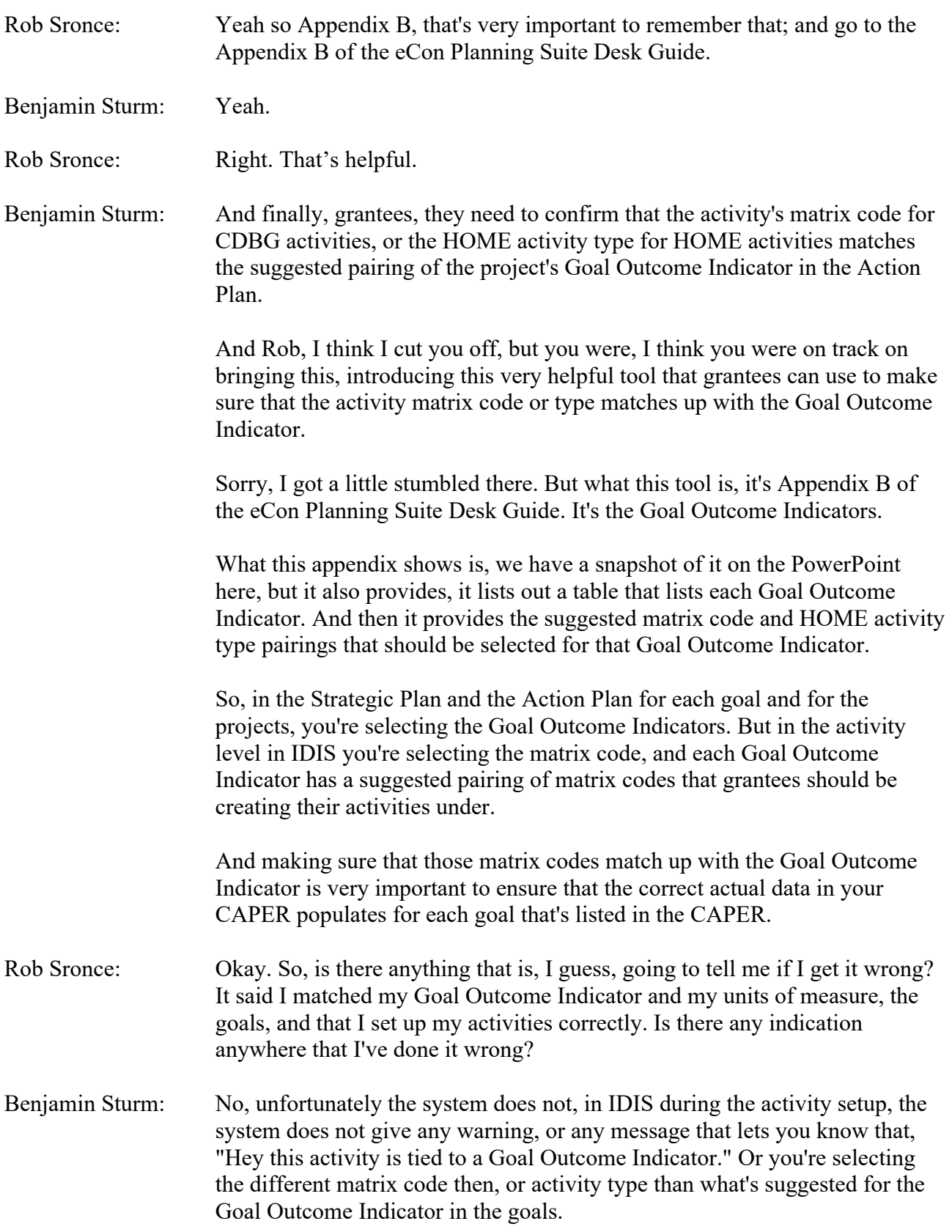

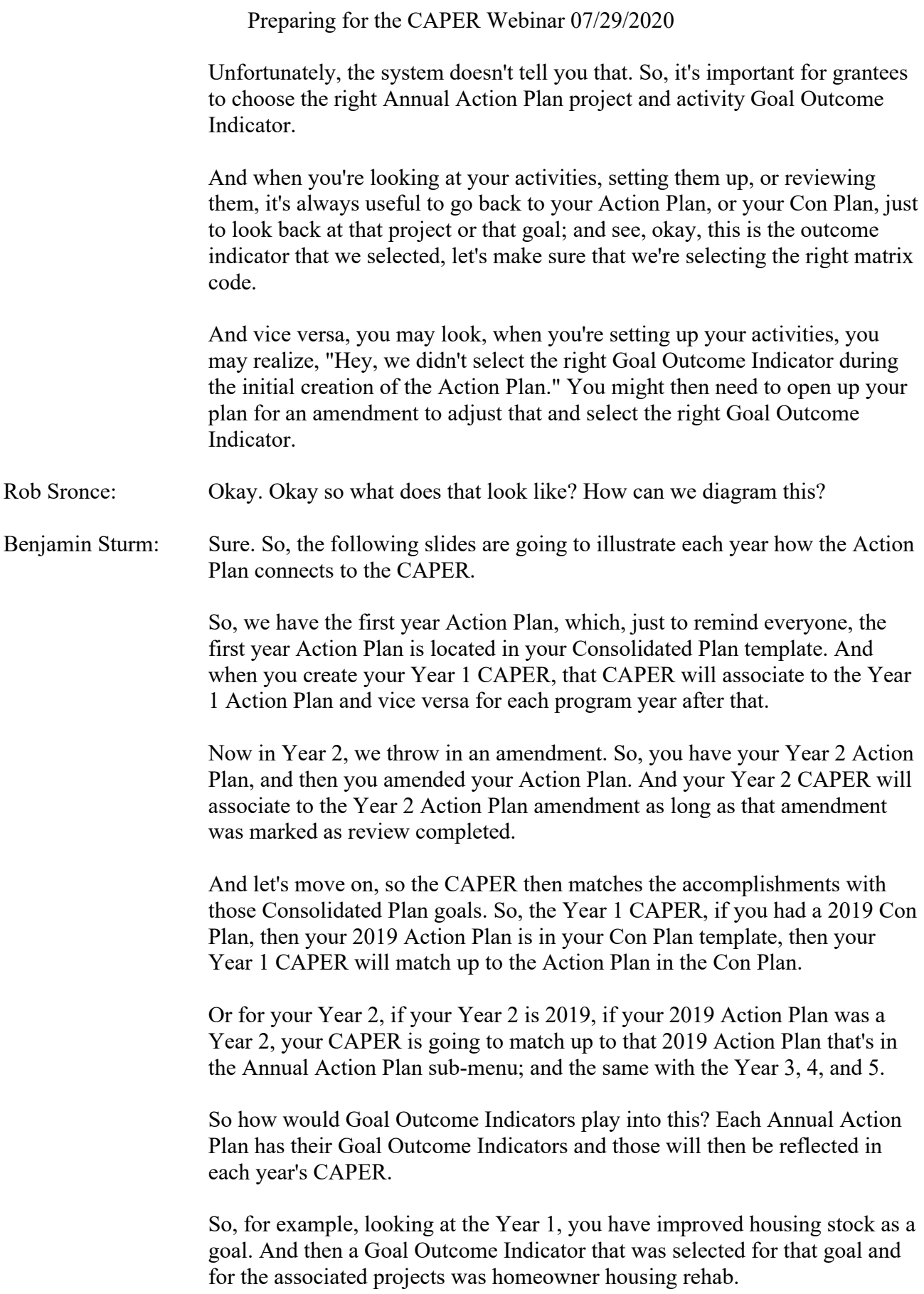

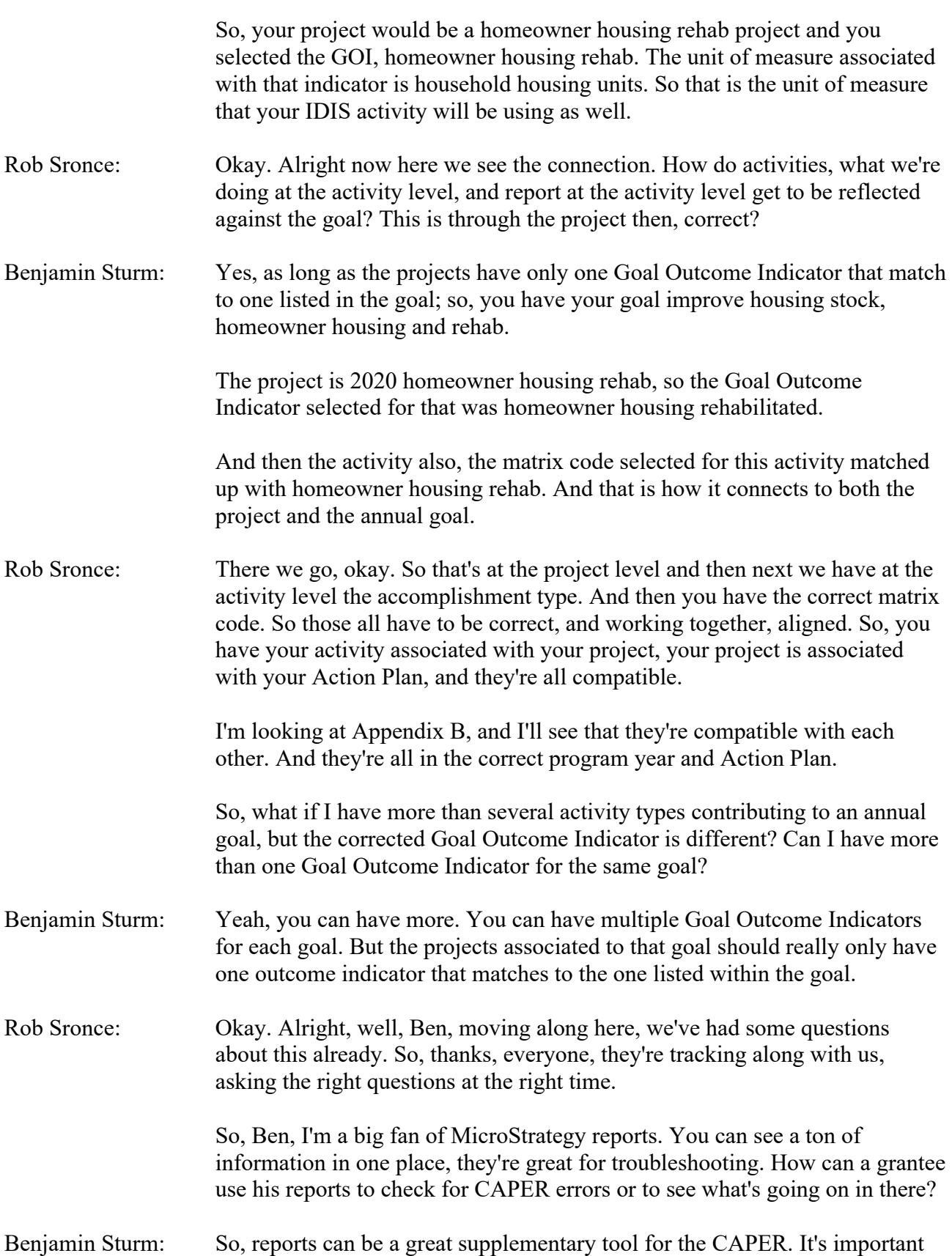

to run some of these reports before the CAPER to identify and rectify issues in the template.

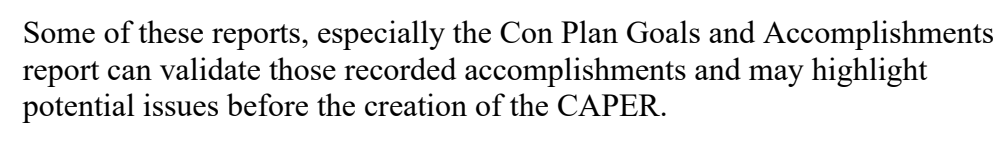

So, in IDIS you can go in, go to the reports tab. And if you go to shared review, shared reports, or view reports, or view shared reports – I forget exactly what the MicroStrategy options are for grantees.

But you can find this in the Reports tab, and you can run the goal, Con Plan Goals and Accomplishments Report at any time as long as you have an approved Action Plan in IDIS.

So, this is something that can be created before you create your CAPER. Actually, we encourage you to download the Con Plans, the Con Plan Goals and Accomplishments Report before creating your CAPER.

What it does, it generates a table that is very similar to the CR-05 screen in the CAPER, which is the screen that you report your expected accomplishments and your actual accomplishments. This report basically has the same components as those tables.

It's laid out a little differently, but the information in the content is roughly the same. So, this is what you can use to get a snapshot of how the CAPER will populate your data.

And if you notice any discrepancies in the report, then that's a pretty good indicator that something may not be setup correctly, either in your Action Plan, your Strategic Plan, or at the activity level in IDIS.

- Rob Sronce: Great thanks, Ben. And we have resources on this report and other reports that are available on the HUD Exchange. And here are some of those other reports. So how are these helpful, Ben?
- Benjamin Sturm: So, here's like, so this list includes some other reports that can be used, that can be helpful to run before starting the CAPER. These are not all required but may be helpful in updating the template.

And again, we'll be covering a lot more of these. We'll be covering these reports in a lot more detail in the next webinar held in September. But what some of these reports include are your CDBG Activity Summary, Status of HOME Activities, your PR26, and 28, the Financial and Activity Summary Reports; as well as the PR 33, the HOME Matching Liability Report, and the PR91 ESG Financial Summary Report.

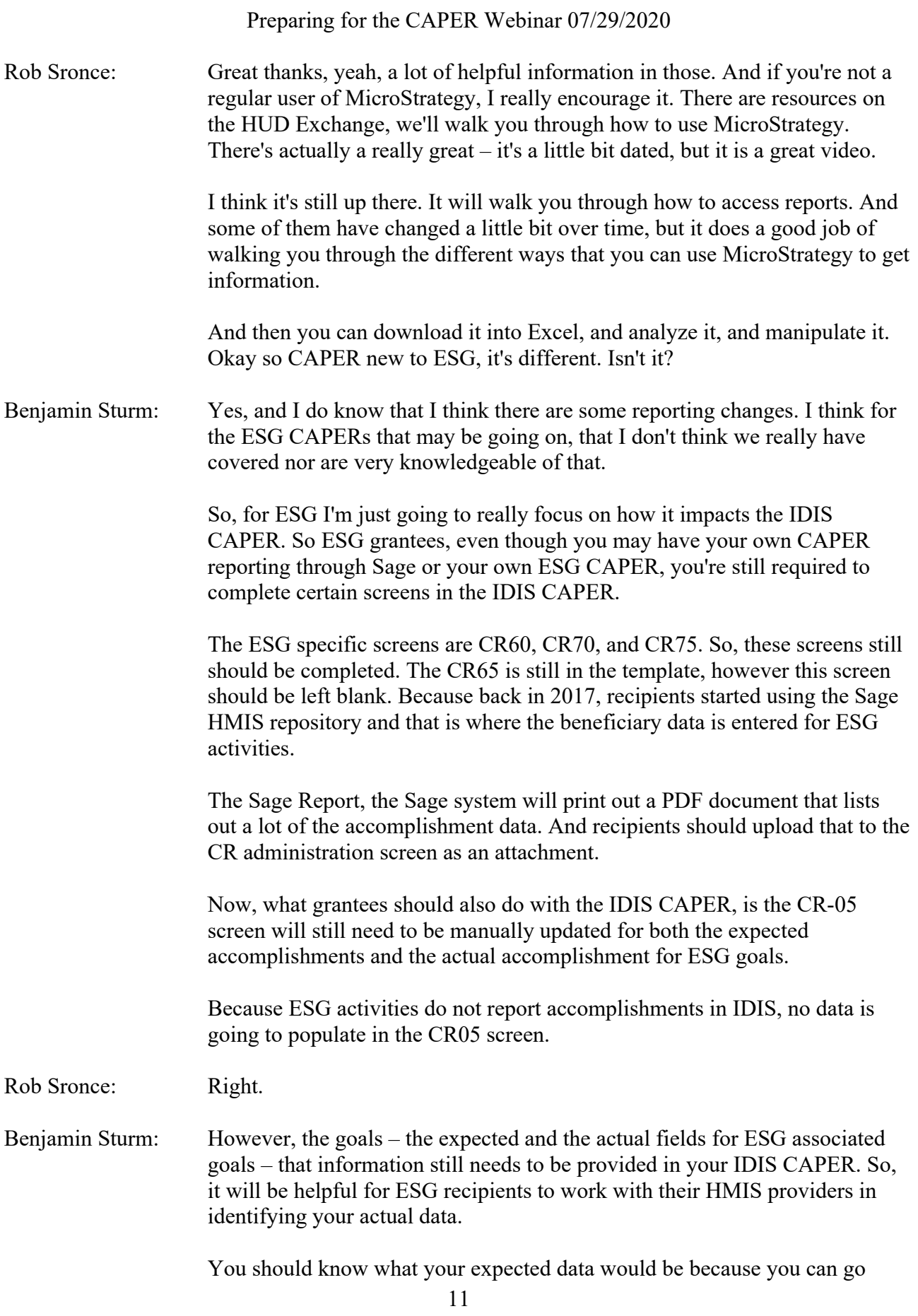

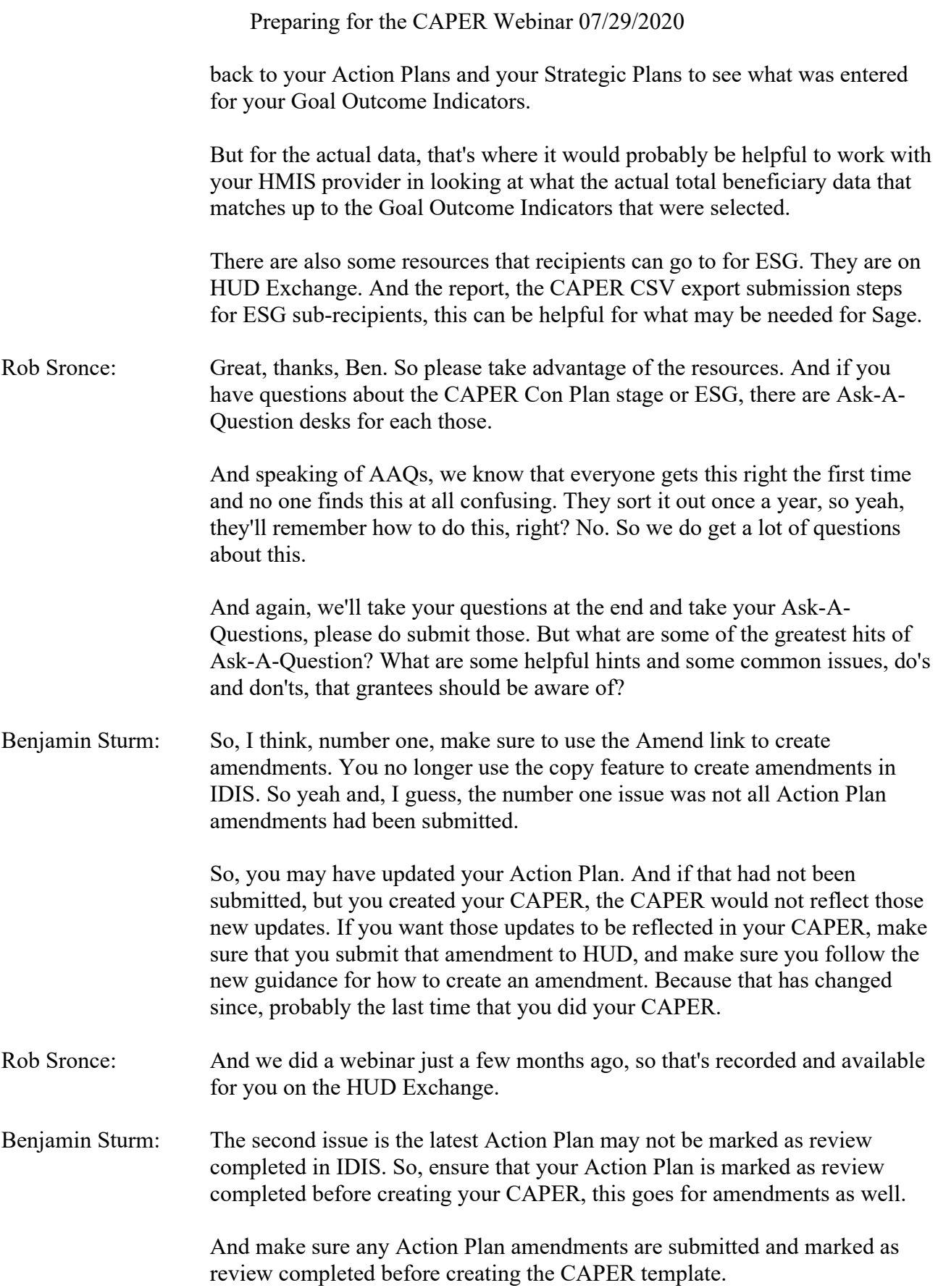

Now, Rob, I just want to point out; I know we didn't want to touch too much on anything CARES Act or CV related, but many grantees here may have created a CARES Act amendment. And it may be sitting in reviewed and waiting modification status right now.

And their 2019 CAPER may not be impacted at all by anything that was entered in the CARES Act amendment. So, going back to what we said earlier, the 2019 CAPER can still be created even if the 2019 Action Plan amendment, 2019 CARES Act amendment, is still in the status of reviewed and waiting modifications.

What will happen is the system will just create that CAPER based on the previous version that was already approved before the CARES Act amendment was made. So, anything that was added to the plan for CARES Act would not be included in that CAPER.

But for most grantees, that's probably okay because the 2019 CAPER should really just cover what was done during the 2019 program year. So, I just wanted to point that out.

But for most cases, make sure even if it's an amendment, if you want those changes that were included in the amendment to be reflected in your CAPER, make sure the status is marked as review completed.

Another common issue is the Goal Outcome Indicator unit of measure in the latest Action Plan is different than the one used in the Consolidated Plan. So, it's really important that you look back at your plans, and that you make sure that you've been using the same Goal Outcome Indicator across projects, Action Plans, and the Consolidated Plan.

If you find a report, or are looking at your plans, and notice that you have different GOIs in an Annual Action Plan than what was chosen for the Con Plan, then you may need to amend either the Action Plan or the Con Plan to make sure that your Goal Outcome Indicators match.

And the same goes for projects when matching the Goal Outcome Indicator: make sure that your Goal Outcome Indicator that you selected for a project matches up with the Goal Outcome Indicator for its associated goal.

When these don't match, then you know you're not – you're probably going to have an issue with how the data populates in your CAPER, and you'll want to correct that. To correct it, you will have to go back, and probably amend your Action Plan.

So those are some common issues, moving onto the must-dos. Here's a list of the things that you should be doing before you create the CAPER. And as we said, ensure it's marked as review completed, enter all amendments in IDIS,

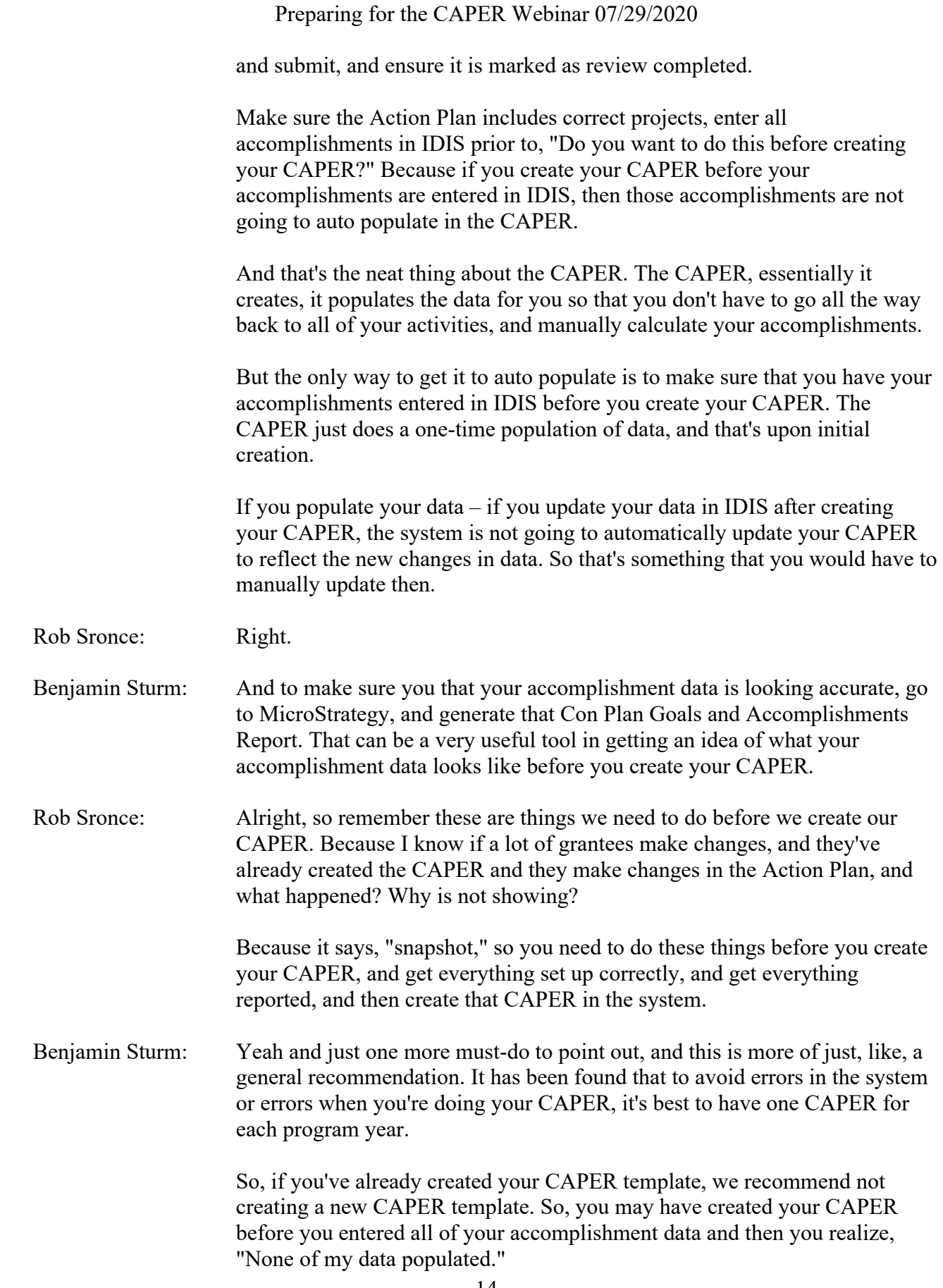

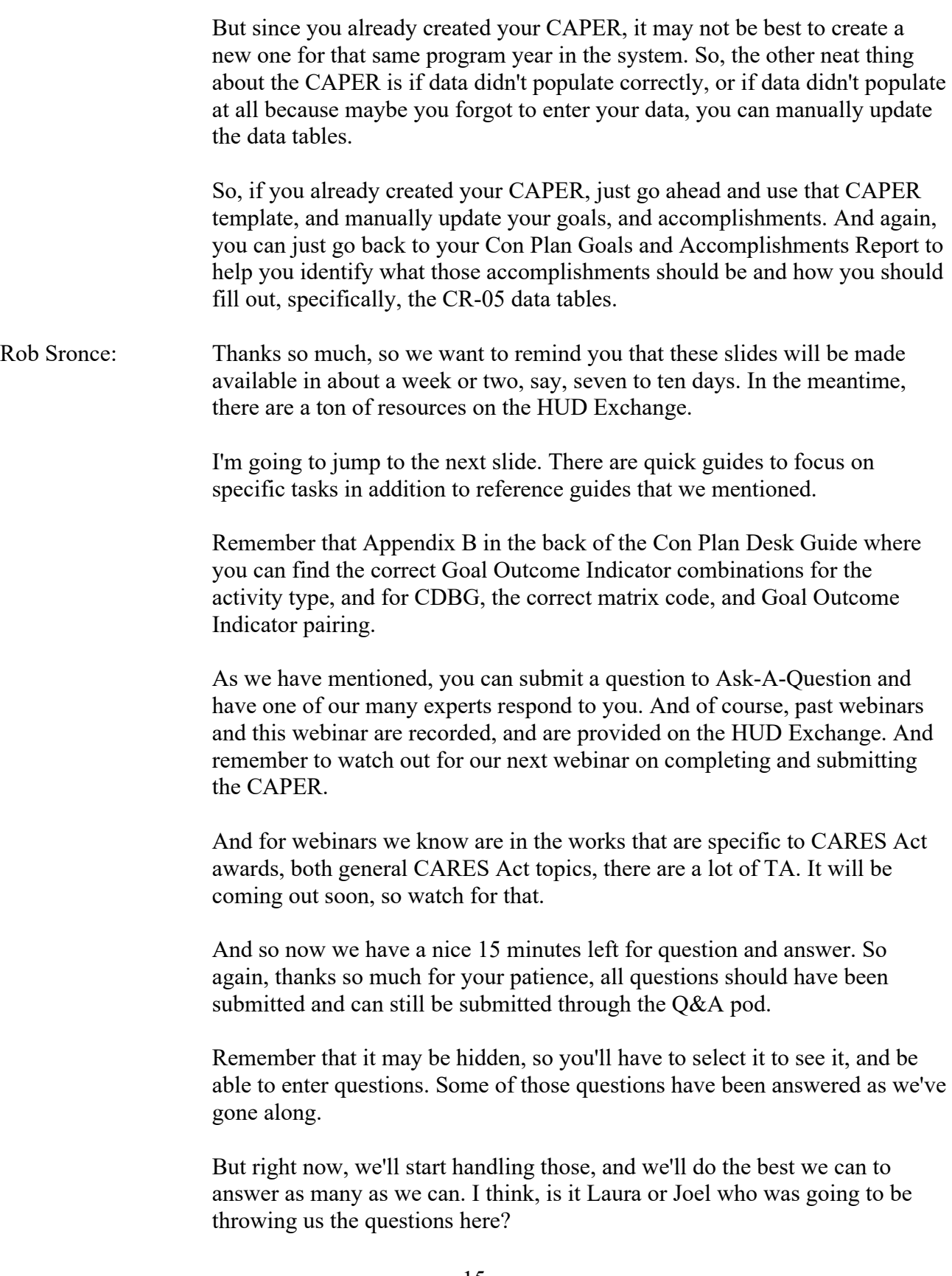

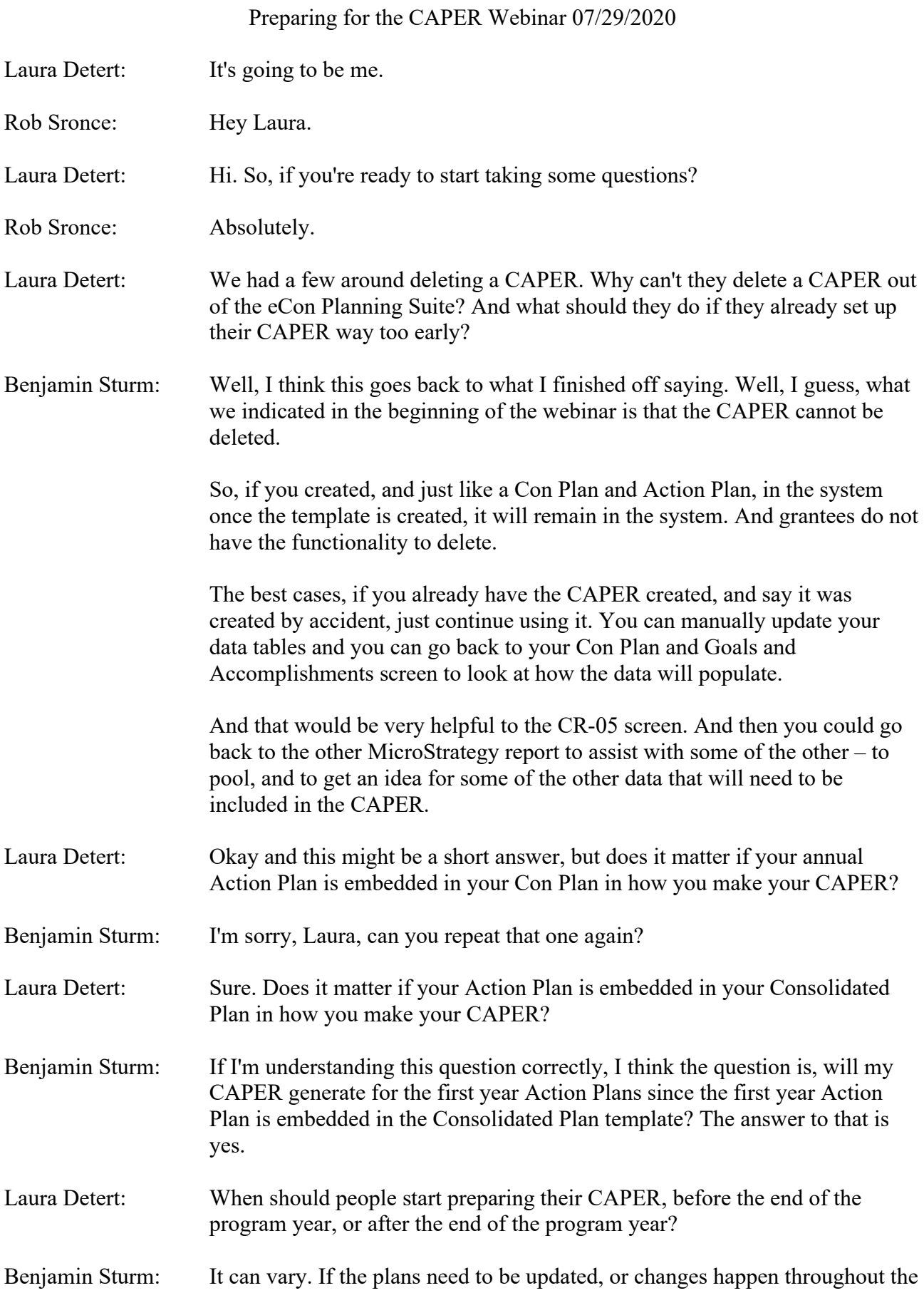

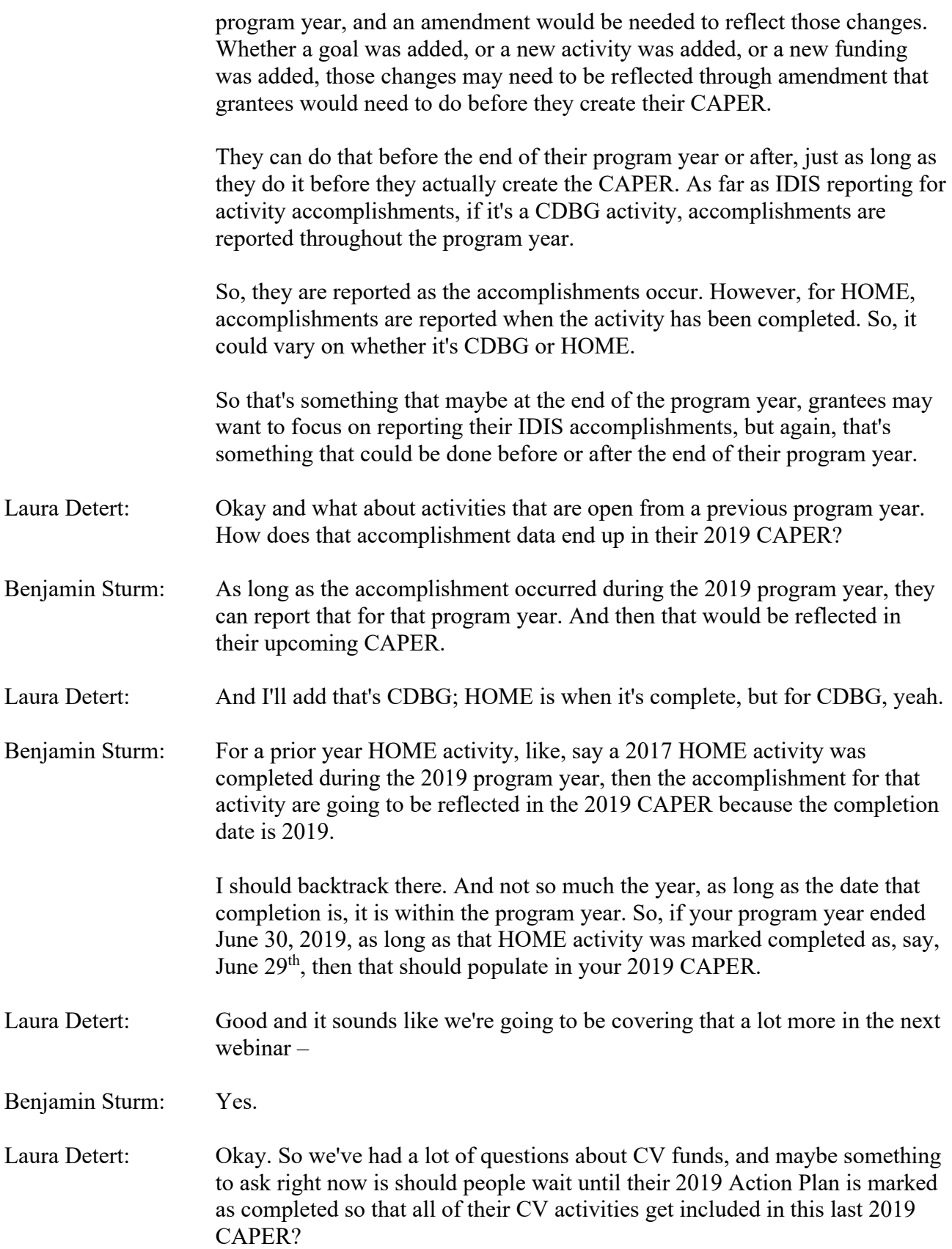

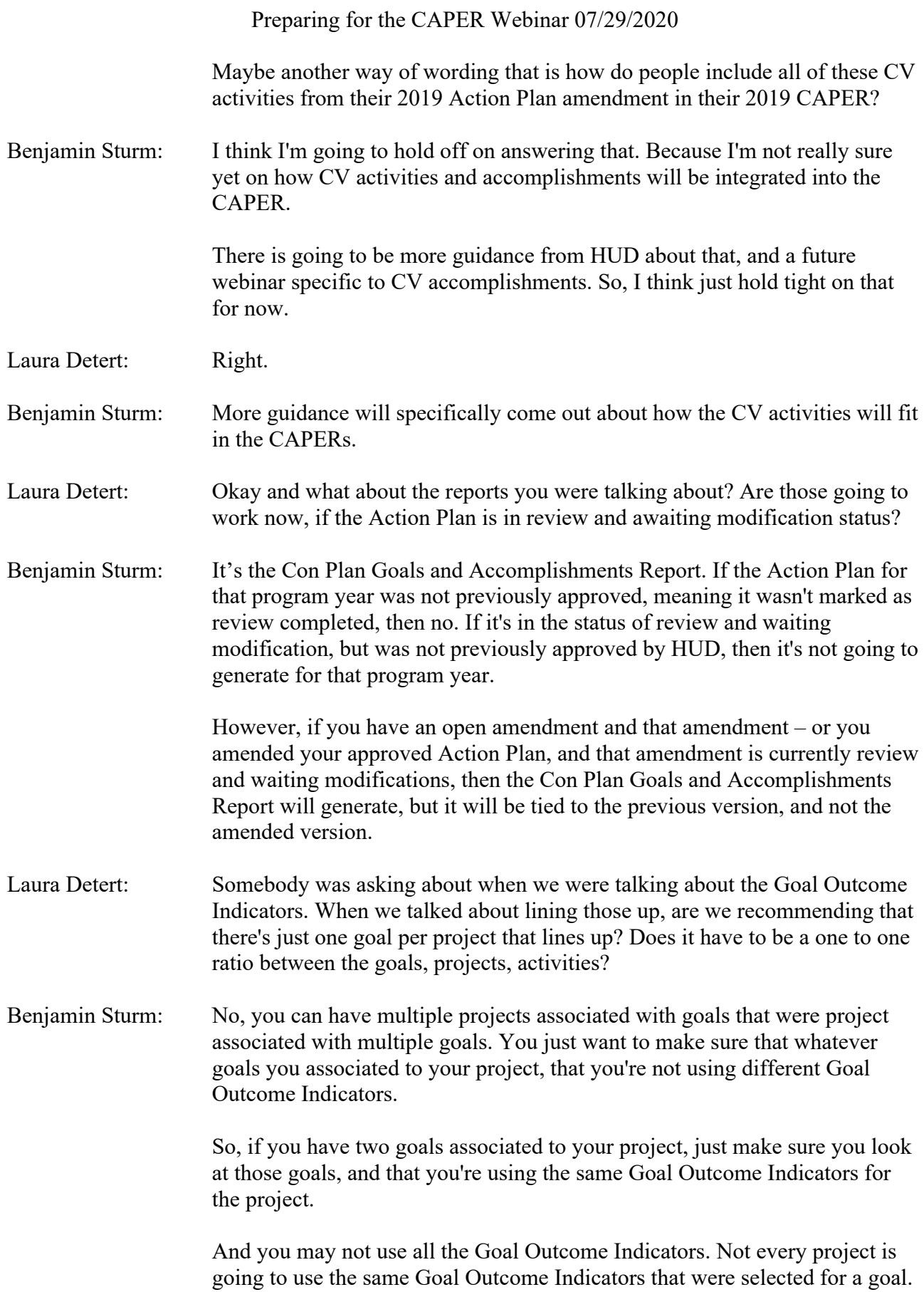

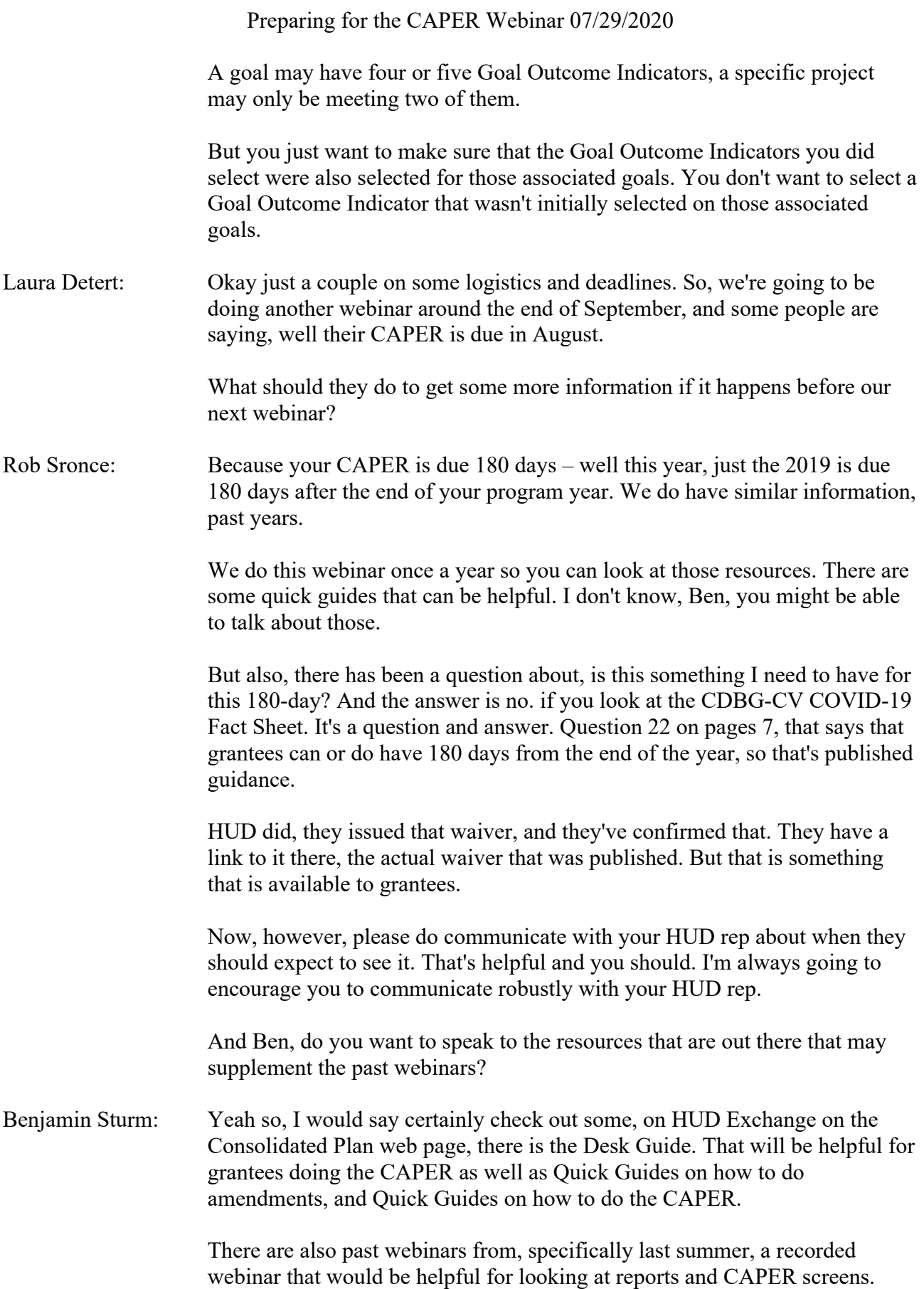

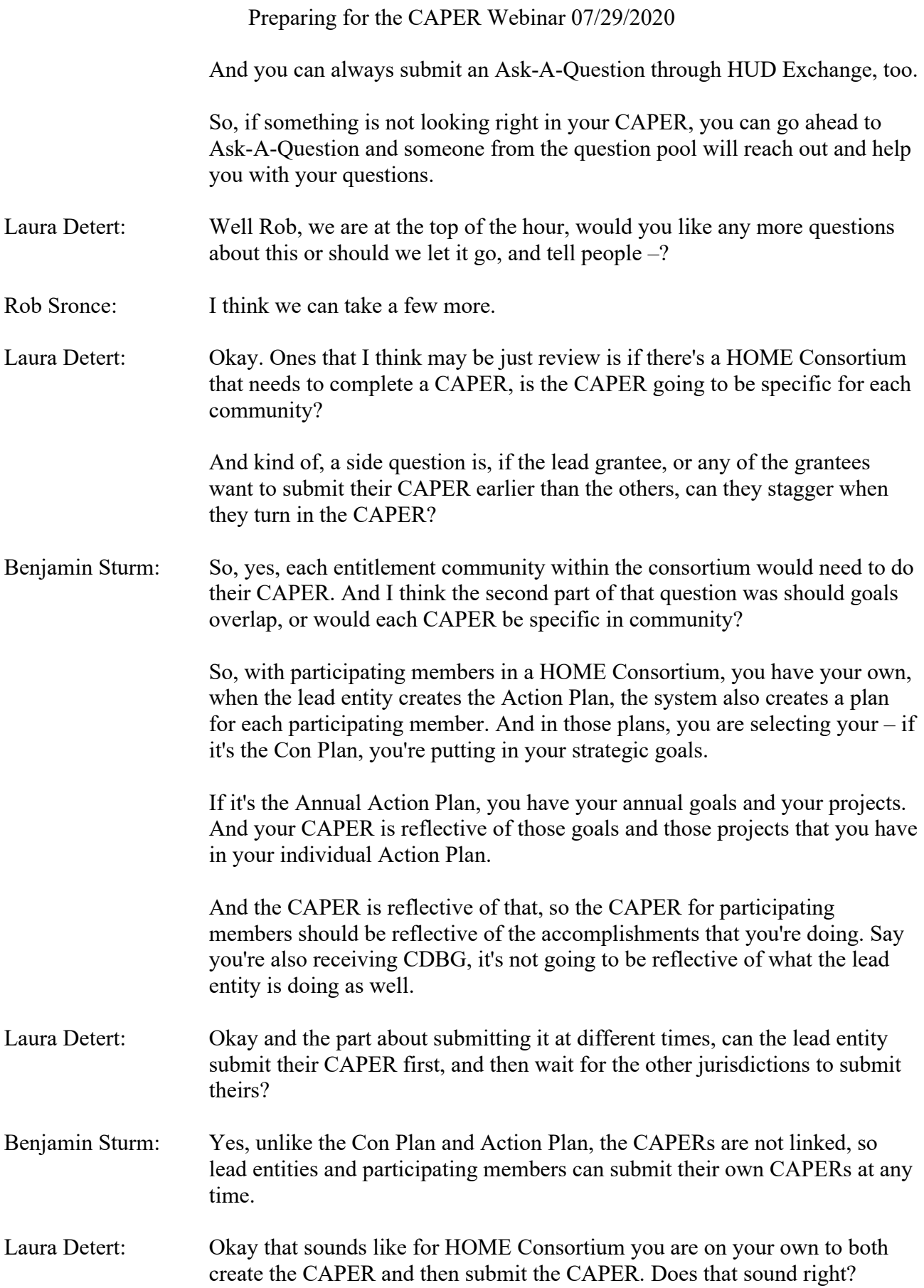

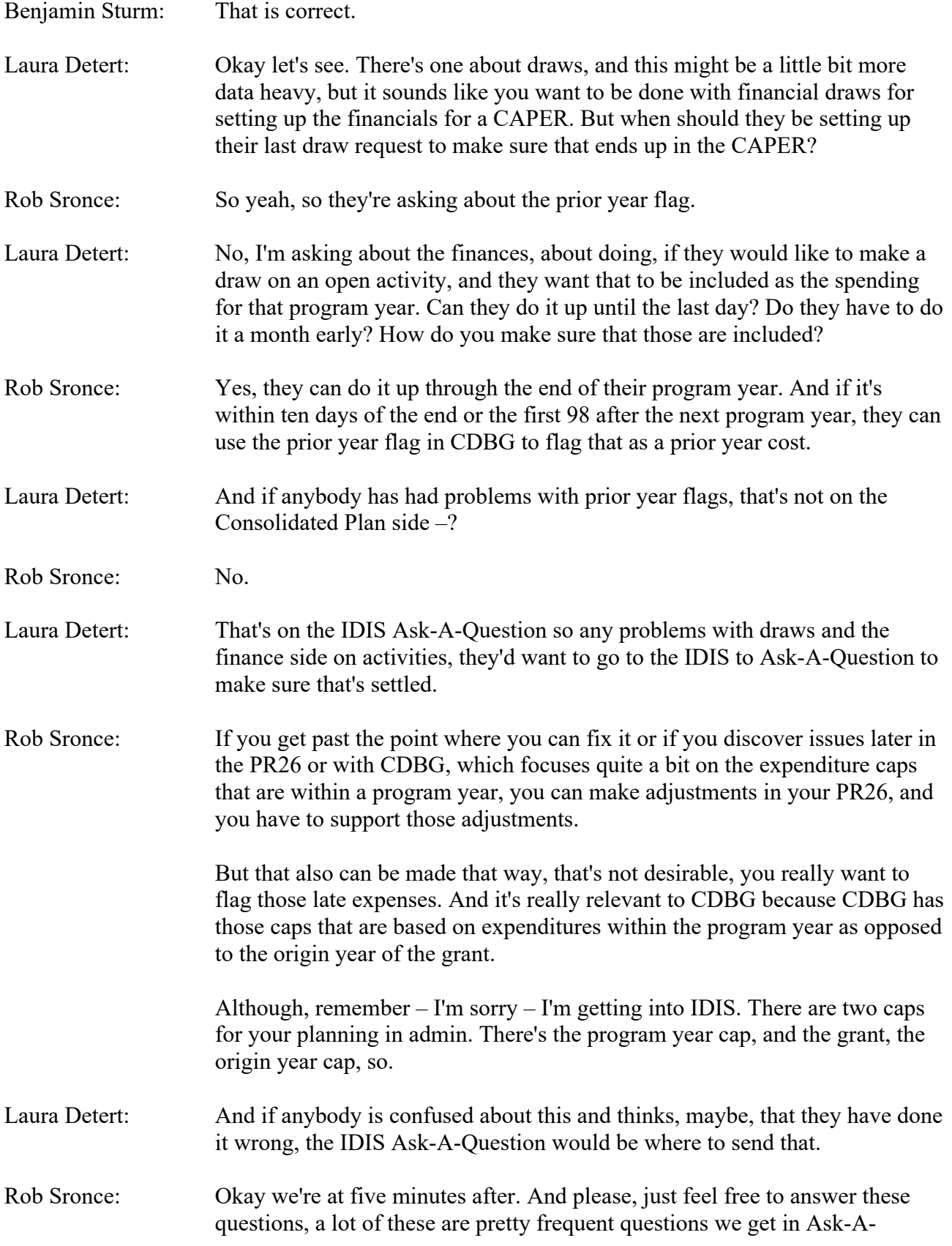

Question. So, we have questions at the ready or answers at the ready of your questions.

So, I think we'll go ahead and wrap up today. Thanks so much for attending. We appreciate your patience, especially as we've gone over a little bit to accommodate a few more questions.

Again, slides and recording transcript will be posted on the HUD Exchange. That is going to be about seven to ten days, usually it takes us to turn those around.

I want to thank again our presenter, Ben Sturm, and to Laura Detert, and Joel Warren for the slides; and for managing the question queue, Niki Deininger and TJ Winfield at the controls, and the registration also, Lauren Boyd, and the entire team at Cloudburst that has helped put this together.

Thanks also to the IDIS team at DMI, keeping it up and running every day, and also thanks for all of the staff at HUD HQ working from home around the clock these days. So again, thanks for joining us, good afternoon, keep up the work, and please be well.

[END OF TAPE]